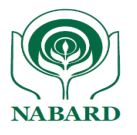

बाह्य परिपत्र संख्या 124 /डॉस- 10 /2024 24 जून 2024

संदर्भ.सं. िाबैं.प्रका.डॉस.पॉलिसी/ 1131 /जे-1/2024-2025 अध्यक्ष, क्षेत्रीय ग्रामीण बैंक प्रबंध निदेशक, सभी राज्य सहकारी बैंक प्रबंध लनदेशक/मुख्य कायभकािी अलधकािी, सभी जिला केंद्रीय सहकारी बैंक

#### महोदया/लप्रय महोदय

### **एनश्योर पोटयर् पर एडवाइजरी एवां अर्टय मॉड्यूर् का प्रकाशन**

सीएसआईटीई सेल, पर्यवेक्षण विभाग, पर्यवेक्षित संस्थाओं द्वारा रिपोर्ट की गई घटनाओं के आधार पर विभिन्न सलाह और अलर्ट विकसित करता है। इसके अलावा, सीएसआईटीई सेल, पर्यवेक्षण विभाग को RBI-CSITEG, NCIIPC और CERT-In से विभिन्न प्रकार की सलाह और अलर्ट प्राप्त होते हैं। प्राप्त किए गए सभी सलाह और अलर्ट क्षेत्रीय ग्रामीण बैंकों, राज्य सहकारी बैंकों और जिला केंद्रीय सहकारी बैंकों को जारी किए जाते हैं। संभावित साइबर हमलों को रोकने के लिए बैंकों द्वारा इन सलाह और अलर्ट के माध्यम से जारी निर्धारित नियंत्रणों को लागू किया जाना नितांत आवश्यक है।

2. सलाह और अलर्ट जारी करने और इनकी निगरानी को डिजिटल बनाने के लिए, ENSURE पोर्टल में एक मॉड्यूल प्रकाशित किया गया है। बैंकों को यह सलाह दी जाती है कि वे पोर्टल से सलाह और अलर्ट डाउनलोड करें और नियमित आधार पर नाबार्ड को अनुपालन की रिपोर्ट दें (एसओपी संलग्न) ।

3. सभी बैंकों को नियमित आधार पर शीर्ष प्रबंधन और सूचना सुरक्षा समिति/बोर्ड की लेखा परीक्षा समिति (एसीबी) को अनुपालन स्थिति की रिपोर्ट करने की भी सलाह दी जाती है।

4. कृपया इस परिपत्र की प्राप्ति की सूचना हमारे संबंधित क्षेत्रीय कार्यालय को प्रदान करें ।

भवदीय

ह/-

(सुधीर के रॉय)

मुख्य महाप्रबंधक

संलग्नक: एसओपी

# **राष्ट्रीर् कृ वि और ग्रामीण ववकास बैंक**

#### **National Bank for Agriculture and Rural Development**

## **पर्यवेक्षण ववभाग**

प्लॉट क्र सी-24, 'जी' ब्लॉक, बांद्रा-कुर्ला कॉम्प्लेक्स, बांद्रा (पूर्व), मुंबई - 400 051. टेली: +91 22 6812 0039 • फ़ैक्स: +91 22 2653 0103 • ई मेल: dos@nabard.org **Department of Supervision** Plot No. C-24, 'G' Block, Bandra-Kurla Complex, Bandra (E), Mumbai - 400 051 • Tel.: +91 22 6812 0039• Fax: +91 22 2653 0103 • E-mail: dos@nabard.org

**गााँव बढ़े >> तो देश बढ़े www.nabard.org Taking Rural India >> Forward** 

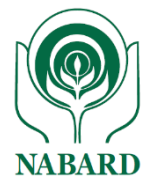

# ENSURE

# NABARD's Portal for

# **Compliance Submission of Advisories and**

# **Alerts**

Version 1.0

# User Guide for Downloading Advisories and Alerts

# and Submission of Compliance

**गााँव बढ़े >> तो देश बढ़े www.nabard.org Taking Rural India >> Forward** 

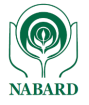

**Step 1**: Create and map 'Maker' & 'Checker' using 'Admin Id' of the bank.

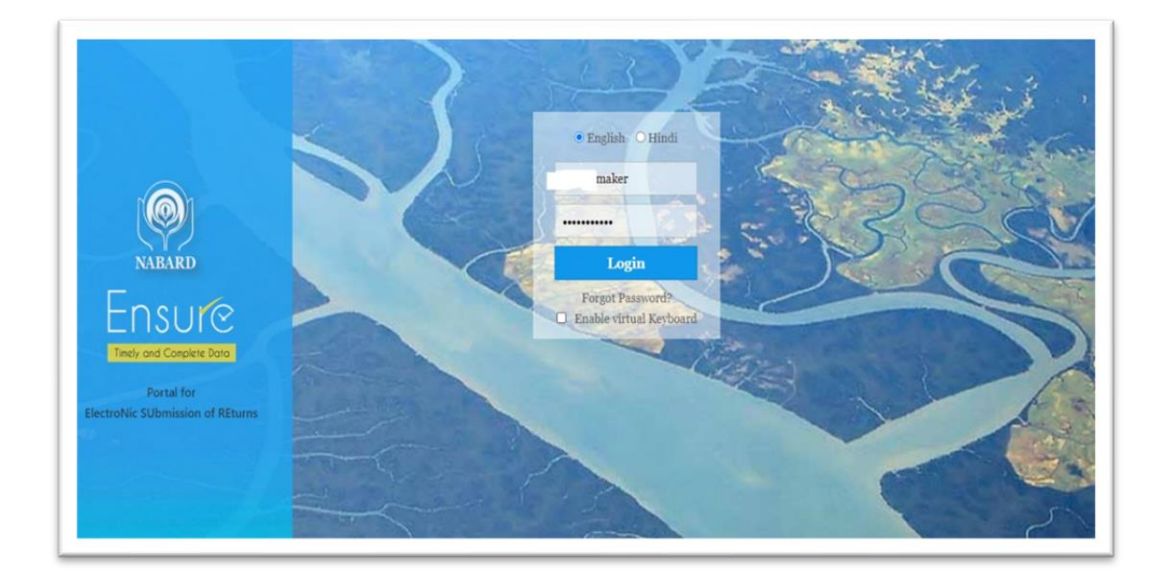

**Step 2**: Login with the 'Maker' Id and password.

**Step 3**: Go to 'Dashboard' >> '**Ad hoc Multi Submission Return' and** select any advisory/alert pending for submission.

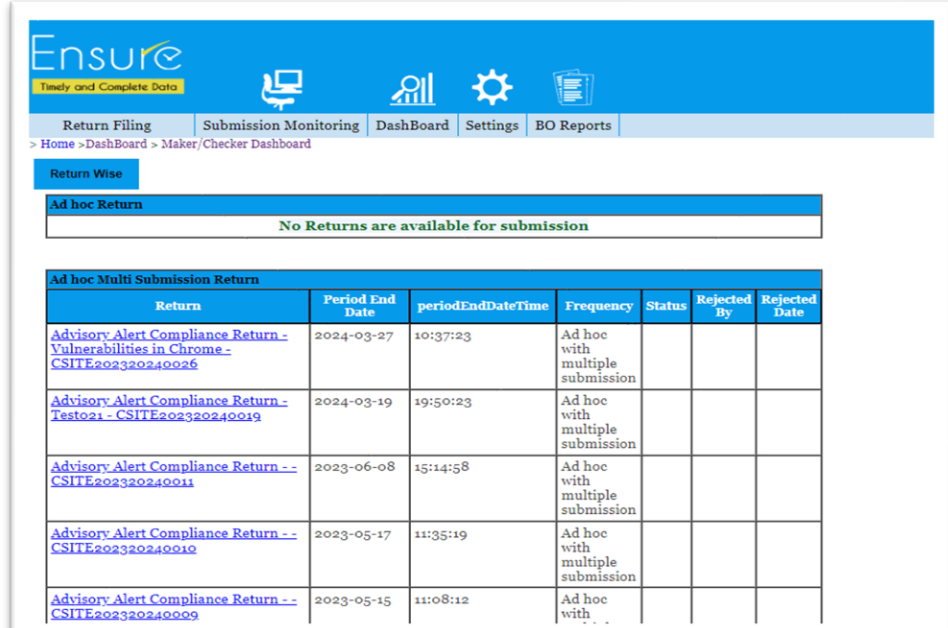

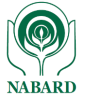

### **Step 4**: Download guidelines/IoCs for implementation.

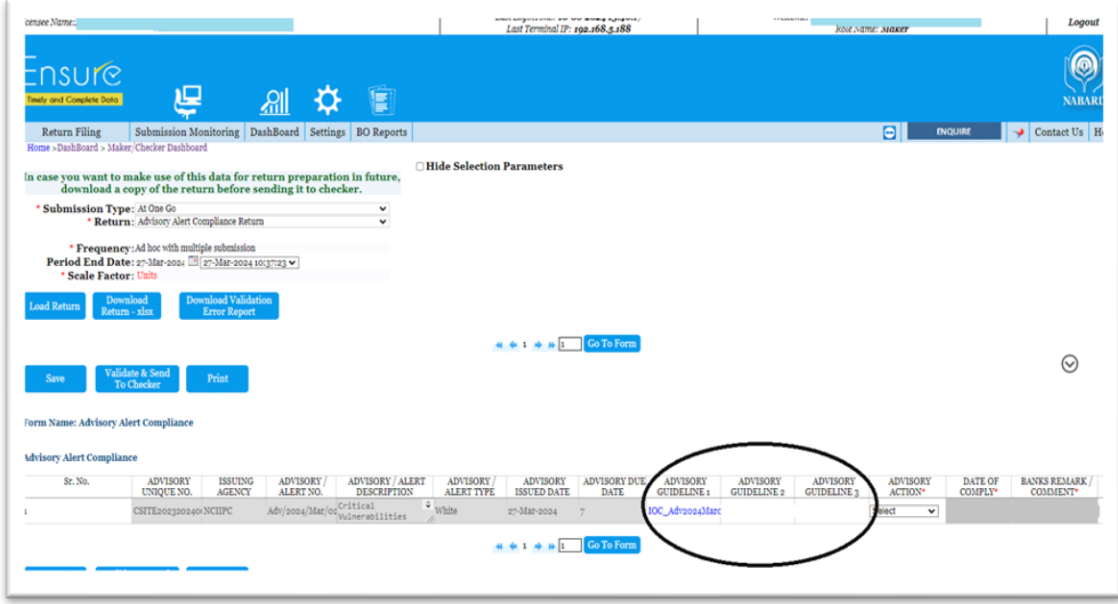

**Step 5:** Submit the compliance to checker within the due days "Advisory Due Date" from the issuance date.

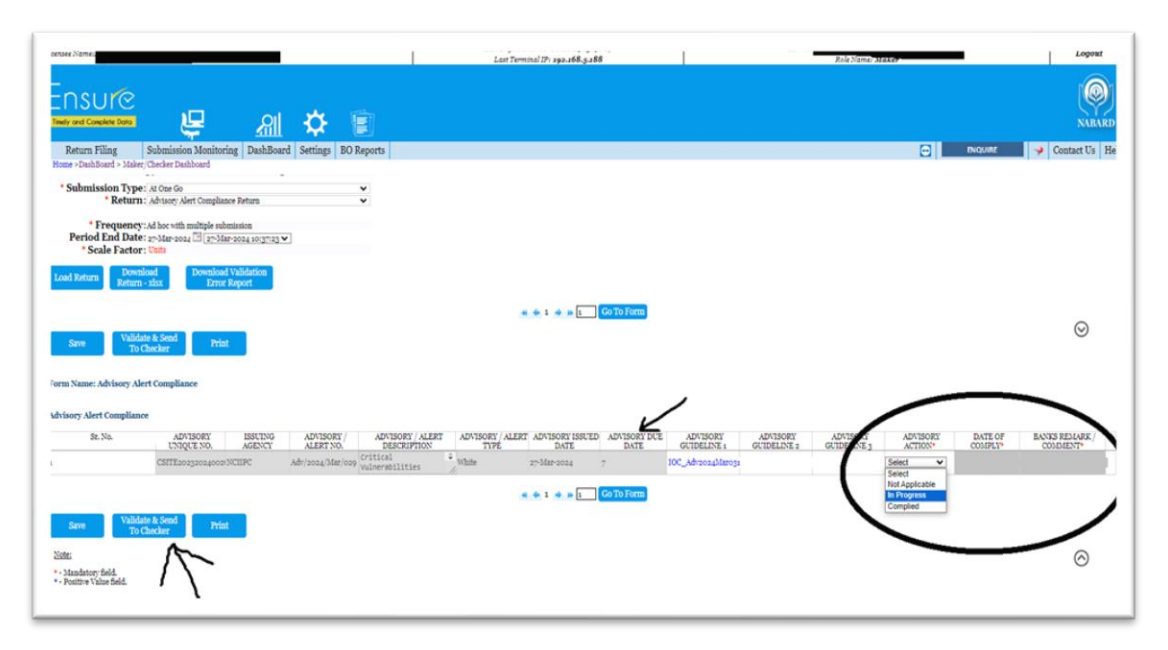

## **Step 6:** Logout from 'Maker' login.

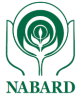

# **Step 7:** Login with the 'Checker' Id and password. · English O Hindi

RADI

Portal for ctroNic SUbmission of REturn checker

Login Forgot Password? Enable virtual Keyboard

......

**Step 8**: Go to 'Dashboard' >> '**Ad hoc Multi Submission Return' and** select any advisory/alert pending for submission.

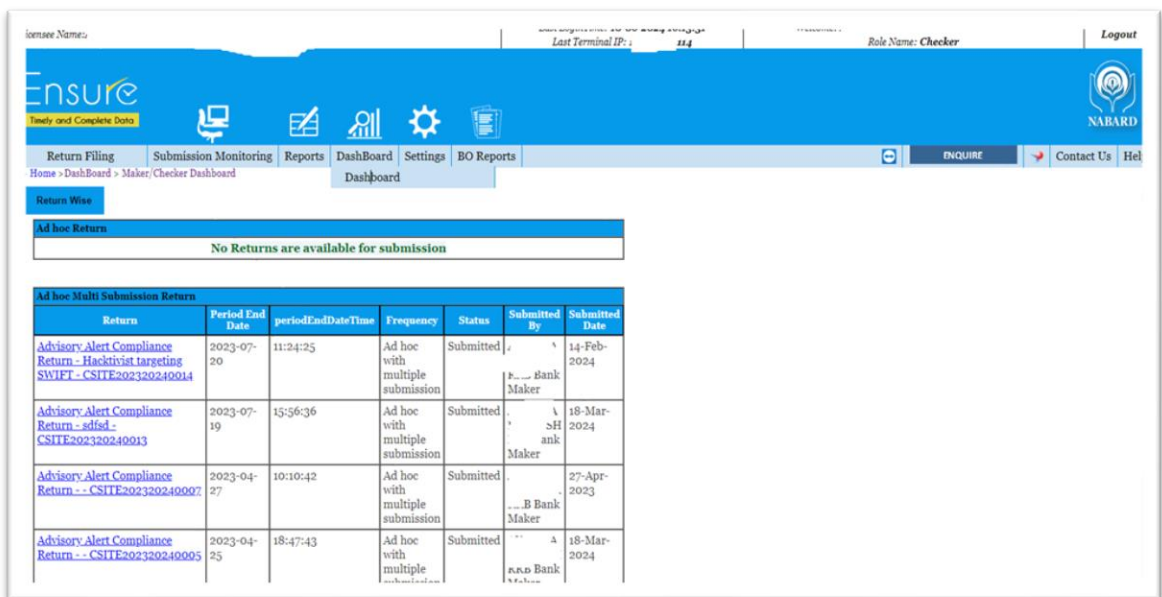

#### **Step 8:** Review and submit the advisory/alert to NABARD.

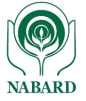

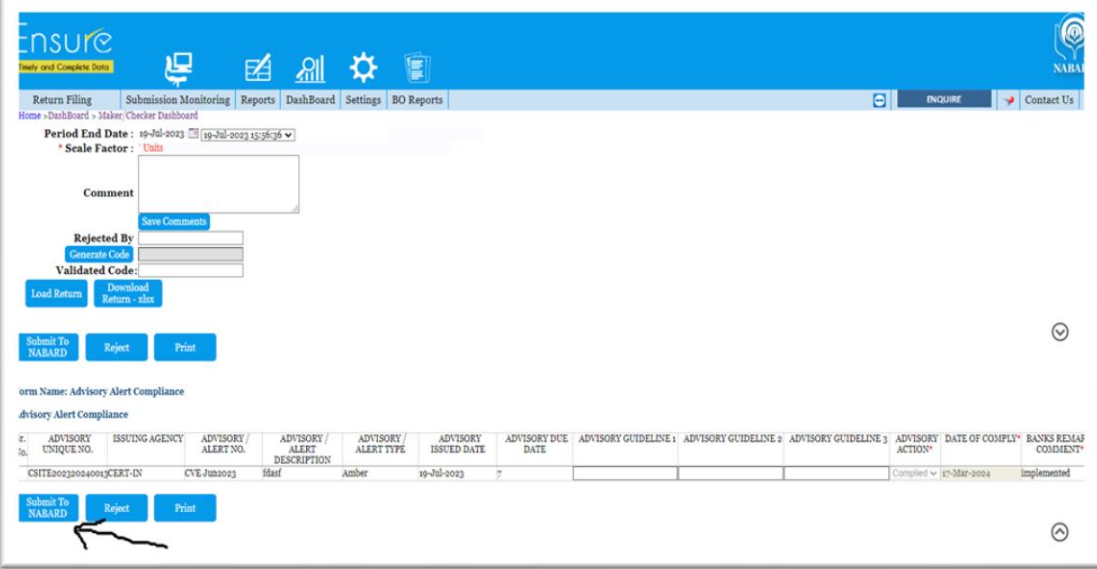

\*\*\*\*\*\*